# **User Manual**

Document Rev. 1.0 May-11

## **Table of Contents**

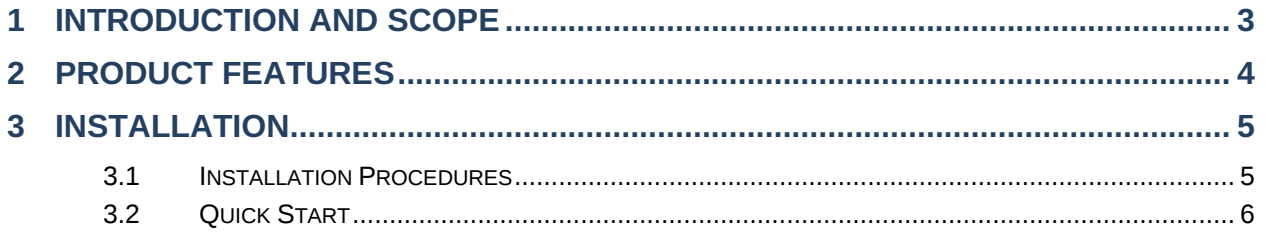

### <span id="page-2-0"></span>**1 Introduction and Scope**

Access Point Unit (APU) is a carrier-grade 802.11b/g Wi-Fi access point with centralized management system. One device can masquerade up to 16 different access points. Each virtual access point can have its own security policy (e.g. WPA, WPA2, etc.) and authentication mechanism (e.g. 802.1x, open, captive portal, etc), to facilitate building your wholesale network much faster, easier and more cost-effective than ever before.

### <span id="page-3-0"></span>**2 Product Features**

Key features of devices:

- Designed for wholesale wireless networks with multiple SSID and VLAN support
- Independent security policies and encryption mechanisms per virtual AP
- Centralized managed via web based InControl
- High-power output enhances coverage and lowers cost of ownership
- WMM (Wi-Fi Multimedia) and QoS (Quality of Service) Support
- WDS (Wireless Distribution System) Support
- Captive Portal Support
- Mesh Connector Bridging

### <span id="page-4-0"></span>**3 Installation**

#### <span id="page-4-1"></span>**3.1 Installation Procedures**

- 1. Attach the antenna to the device.
- 2. Connect the LAN port on the unit with the backbone network using an Ethernet cable.
- 3. Connect the power adapter to the power connector of the unit, and then plug in the power adapter.
- 4. Wait for the status LED to turn green.
- 5. Connect a PC to the backbone network, and configure the IP address of the PC to be any IP address between 192.168.0.4 and 192.168.0.254, with subnet mask of 255.255.255.0.
- 6. With Microsoft Internet Explorer 6 or above, or Mozilla Firefox 2.0 or above, connect to the URL https://192.168.0.3.
- 7. When prompted, enter the default admin login ID and password, admin and public respectively.
- 8. After logging in, a Main Menu page appears to facilitate further configuration of the unit:

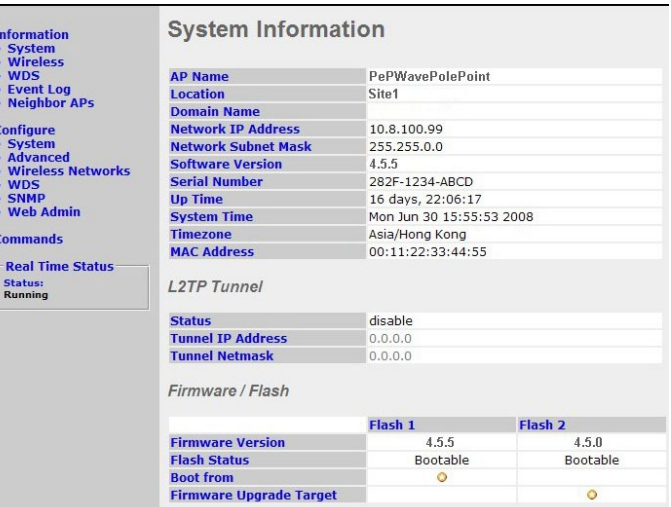

#### <span id="page-5-0"></span>**3.2 Quick Start**

By default, an access point is preset with SSID: **PEPWAVE\_***XXXX*, where *XXXX* is the last 4 hex digits of the LAN MAC Address of the unit.

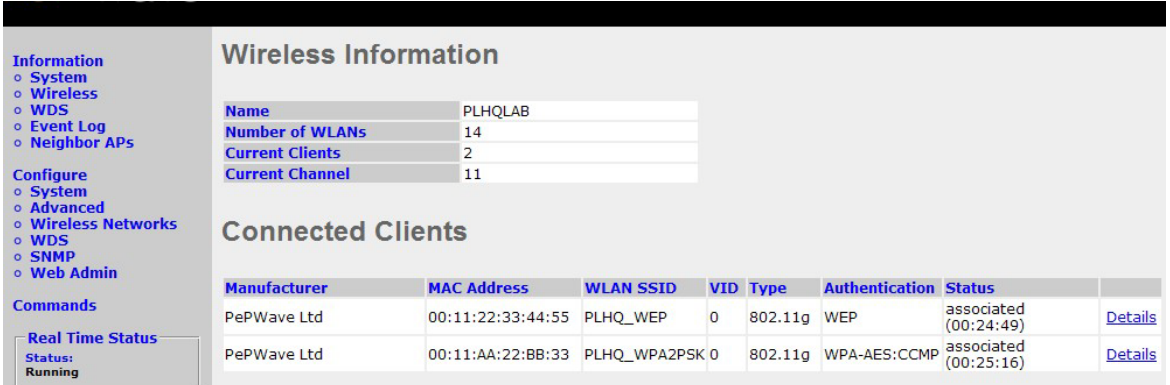

The default access point bridges the Wi-Fi interface to the Ethernet port, with both encryption and VLAN tagging disabled.

To access the backbone network connected via the Ethernet port of the unit, establish a session at the Wi-Fi interface with a Wi-Fi client. After establishing a Wi-Fi client session, information about the established Wi-Fi session appears at the Web Administration Interface of APU device, under the section *Information-> Wireless*.

Clicking on the link labeled *Details* causes the following screen to be displayed:

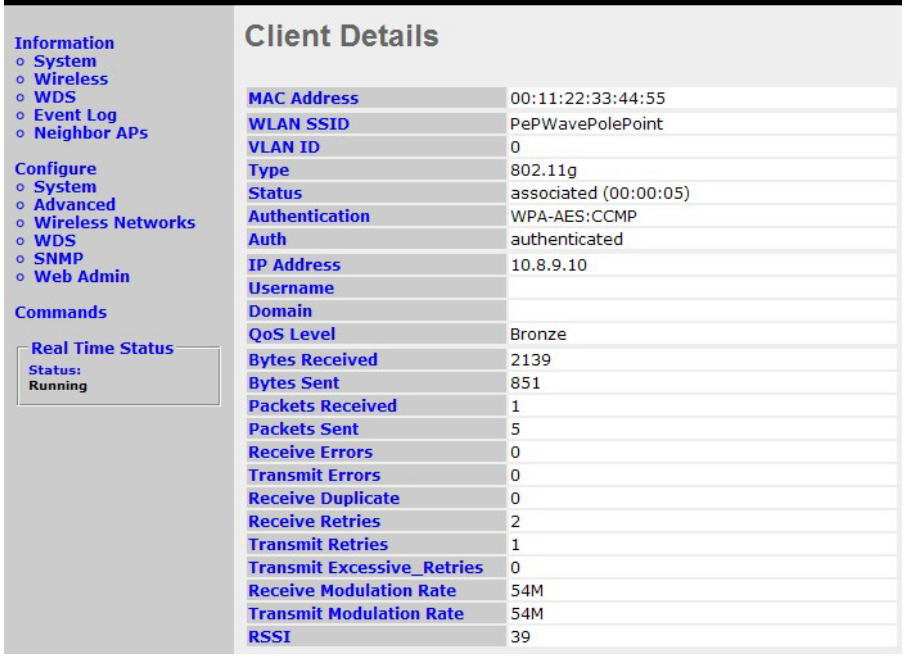

#### **FCC WARNING**

This device complies with Part 15 of the FCC Rules. Operation is subject to the following two conditions: (1) this device may not cause harmful interference, and (2) this device must accept any interference received, including interference that may cause undesired operation.

This device must be installed to provide a separation distance of at least 20 cm from all persons and must not be collocated or operating in conjunction with any other antenna or transmitter.

NOTE 1: This equipment has been tested and found to comply with the limits for a Class B digital device, pursuant to part 15 of the FCC Rules. These limits are designed to provide reasonable protection against harmful interference in a residential installation. This equipment generates, uses and can radiate radio frequency energy and, if not installed and used in accordance with the instructions, may cause harmful interference to radio communications. However, there is no guarantee that interference will not occur in a particular installation. If this equipment does cause harmful interference to radio or television reception, which can be determined by turning the equipment off and on, the user is encouraged to try to correct the interference by one or more of the following measures:

- Reorient or relocate the receiving antenna.
- Increase the separation between the equipment and receiver.
- -Connect the equipment into an outlet on a circuit different from that to which the receiver is connected.
- -Consult the dealer or an experienced radio/TV technician for help.

NOTE 2: Any changes or modifications not expressly approved by the manufacturer could void the user's authority to operate the equipment.

NOTE 3: The manufacturer is not responsible for any radio or TV interference caused by unauthorized modifications to this equipment. Such modifications could void the user's authority to operate the equipment.